# **PageSpeed Insights**

#### **Mobile**

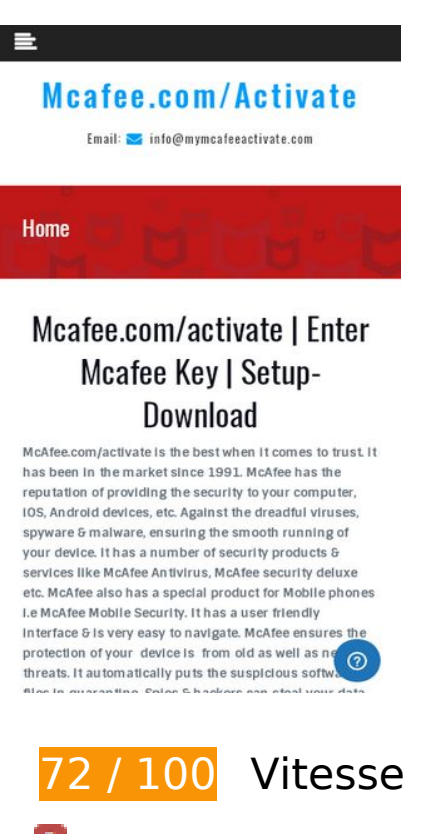

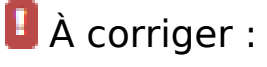

### **Éliminer les codes JavaScript et CSS qui bloquent l'affichage du contenu au-dessus de la ligne de flottaison**

Votre page contient 2 ressources de script et 8 ressources CSS qui bloquent l'affichage de votre page, et donc le retardent.

Aucune partie du contenu situé au-dessus de la ligne de flottaison sur votre page n'a pu être affichée avant que le chargement des ressources suivantes n'ait été terminé. Essayez de différer le chargement des ressources qui bloquent votre page, de les charger de manière asynchrone, ou d'intégrer les parties essentielles de ces ressources directement dans le code HTML.

[Supprimez les ressources JavaScript qui bloquent l'affichage](https://sitedesk.net/redirect.php?url=https%3A%2F%2Fdevelopers.google.com%2Fspeed%2Fdocs%2Finsights%2FBlockingJS) :

- http://mymcafeeactivate.com/wp-includes/js/jquery/jquery.js?ver=1.12.4-wp
- http://mymcafeeactivate.com/wp-includes/js/jquery/jquery-migrate.min.js?ver=1.4.1

[Optimisez l'affichage des styles CSS](https://sitedesk.net/redirect.php?url=https%3A%2F%2Fdevelopers.google.com%2Fspeed%2Fdocs%2Finsights%2FOptimizeCSSDelivery) pour les URL suivantes :

#### **Mobile**

- http://mymcafeeactivate.com/wp-includes/css/dist/block-library/style.min.css?ver=5.3.2
- http://mymcafeeactivate.com/wp-content/plugins/contact-widgets/assets/css/fontawesome.min.css?ver=4.7.0
- https://fonts.googleapis.com/css?family=Oswald%3A300%2C400%2C500%2C700%7CSinton y%3A300%2C400%2C500%2C700&subset=latin%2Clatin-ext
- http://mymcafeeactivate.com/wp-content/themes/businesskey/vendors/sidr/css/jquery.sidr.dark.min.css?ver=2.2.1
- http://mymcafeeactivate.com/wp-content/themes/at-business/style.css?ver=1.0.1
- http://mymcafeeactivate.com/wp-content/plugins/contactwidgets/assets/css/style.min.css?ver=1.0.1
- http://mymcafeeactivate.com/wp-content/themes/business-key/style.css?ver=5.3.2
- http://mymcafeeactivate.com/wp-content/themes/at-business/style.css?ver=1.0.0

# **À corriger éventuellement :**

#### **Exploiter la mise en cache du navigateur**

Si vous définissez une date d'expiration ou une durée de validité maximale pour les ressources statiques dans les en-têtes HTTP, vous indiquez au navigateur d'aller chercher les ressources déjà téléchargées sur le disque local plutôt que sur le réseau.

[Exploitez la mise en cache du navigateur](https://sitedesk.net/redirect.php?url=https%3A%2F%2Fdevelopers.google.com%2Fspeed%2Fdocs%2Finsights%2FLeverageBrowserCaching) pour les ressources suivantes pouvant être mises en cache :

- http://mymcafeeactivate.com/wp-content/uploads/2019/04/McAfee-Retail-Card-Redeem.jpg (délai d'expiration non spécifié)
- http://mymcafeeactivate.com/wp-content/uploads/2019/07/cropped-0.jpg (délai d'expiration non spécifié)
- https://zzrgg4708.zendesk.com/embeddable/config (60 secondes)
- https://ekr.zdassets.com/compose/a7a57092-4427-4c9d-a34b-afd933cef98c (10 minutes)
- https://static.zdassets.com/ekr/snippet.js?key=a7a57092-4427-4c9d-a34b-afd933cef98c (60 minutes)

### **Réduire la taille des ressources CSS**

En compressant votre code CSS, vous pouvez libérer de nombreux octets de données et réduire les délais de téléchargement et d'analyse.

[Réduisez la taille des ressources CSS](https://sitedesk.net/redirect.php?url=https%3A%2F%2Fdevelopers.google.com%2Fspeed%2Fdocs%2Finsights%2FMinifyResources) suivantes afin de gagner 4,7 Ko (réduction de 17 %).

- Une réduction de la taille de http://mymcafeeactivate.com/wp-content/themes/businesskey/style.css?ver=5.3.2 pourrait libérer 3,9 Ko (réduction de 16 %) après compression.
- Une réduction de la taille de http://mymcafeeactivate.com/wp-content/themes/atbusiness/style.css?ver=1.0.0 pourrait libérer 434 o (réduction de 23 %) après compression.
- Une réduction de la taille de http://mymcafeeactivate.com/wp-content/themes/atbusiness/style.css?ver=1.0.1 pourrait libérer 434 o (réduction de 23 %) après compression.

# **Réduire la taille des ressources JavaScript**

En compressant votre code JavaScript, vous pouvez libérer de nombreux octets de données et réduire les délais de téléchargement, d'analyse et d'exécution.

[Réduisez la taille des ressources JavaScript](https://sitedesk.net/redirect.php?url=https%3A%2F%2Fdevelopers.google.com%2Fspeed%2Fdocs%2Finsights%2FMinifyResources) suivantes afin de gagner 532 o (réduction de 36 %).

- Une réduction de la taille de http://mymcafeeactivate.com/wp-content/themes/businesskey/js/navigation.js?ver=20151215 pourrait libérer 393 o (réduction de 36 %) après compression.
- Une réduction de la taille de http://mymcafeeactivate.com/wp-content/themes/businesskey/js/skip-link-focus-fix.js?ver=20151215 pourrait libérer 139 o (réduction de 34 %) après compression.

# **Optimiser les images**

En choisissant un format approprié pour vos images et en les compressant, vous pouvez libérer de nombreux octets de données.

#### **Mobile**

[Optimisez les images suivantes](https://sitedesk.net/redirect.php?url=https%3A%2F%2Fdevelopers.google.com%2Fspeed%2Fdocs%2Finsights%2FOptimizeImages) afin de réduire leur taille de 20,4 Ko (réduction de 40 %).

- La compression de http://mymcafeeactivate.com/wp-content/uploads/2019/04/McAfee-Retail-Card-Redeem.jpg pourrait libérer 11,1 Ko (réduction de 38 %).
- La compression de http://mymcafeeactivate.com/wp-content/uploads/2019/07/cropped-0.jpg pourrait libérer 9,3 Ko (réduction de 42 %).

# **5 règles approuvées**

### **Éviter les redirections sur la page de destination**

Votre page ne contient pas de redirection. En savoir plus sur la [suppression des redirections sur la](https://sitedesk.net/redirect.php?url=https%3A%2F%2Fdevelopers.google.com%2Fspeed%2Fdocs%2Finsights%2FAvoidRedirects) [page de destination.](https://sitedesk.net/redirect.php?url=https%3A%2F%2Fdevelopers.google.com%2Fspeed%2Fdocs%2Finsights%2FAvoidRedirects)

#### **Autoriser la compression**

Vous avez activé la compression. En savoir plus sur l'[activation de la compression](https://sitedesk.net/redirect.php?url=https%3A%2F%2Fdevelopers.google.com%2Fspeed%2Fdocs%2Finsights%2FEnableCompression).

#### **Réduire le temps de réponse du serveur**

Votre serveur a répondu rapidement. En savoir plus sur l'[optimisation du temps de réponse du](https://sitedesk.net/redirect.php?url=https%3A%2F%2Fdevelopers.google.com%2Fspeed%2Fdocs%2Finsights%2FServer) [serveur.](https://sitedesk.net/redirect.php?url=https%3A%2F%2Fdevelopers.google.com%2Fspeed%2Fdocs%2Finsights%2FServer)

#### **Réduire la taille des ressources HTML**

Vous avez réduit la taille de vos ressources HTML. En savoir plus sur la [réduction de la taille des](https://sitedesk.net/redirect.php?url=https%3A%2F%2Fdevelopers.google.com%2Fspeed%2Fdocs%2Finsights%2FMinifyResources) [ressources HTML.](https://sitedesk.net/redirect.php?url=https%3A%2F%2Fdevelopers.google.com%2Fspeed%2Fdocs%2Finsights%2FMinifyResources)

#### **Afficher en priorité le contenu visible**

Le contenu situé au-dessus de la ligne de flottaison doit s'afficher en priorité. En savoir plus sur l'[affichage du contenu prioritaire.](https://sitedesk.net/redirect.php?url=https%3A%2F%2Fdevelopers.google.com%2Fspeed%2Fdocs%2Finsights%2FPrioritizeVisibleContent)

# **100 / 100** Expérience utilisateur

 **5 règles approuvées** 

# **Éviter les plug-ins**

Il semble que votre page n'utilise pas de plug-ins qui pourraient empêcher des plates-formes d'exploiter son contenu. [Pourquoi faut-il éviter les plug-ins ?](https://sitedesk.net/redirect.php?url=https%3A%2F%2Fdevelopers.google.com%2Fspeed%2Fdocs%2Finsights%2FAvoidPlugins)

# **Configurer la fenêtre d'affichage**

Votre page spécifie une fenêtre d'affichage qui correspond aux différentes dimensions des appareils, ce qui lui permet de s'afficher correctement sur tous les appareils. En savoir plus sur la [configuration des fenêtres d'affichage](https://sitedesk.net/redirect.php?url=https%3A%2F%2Fdevelopers.google.com%2Fspeed%2Fdocs%2Finsights%2FConfigureViewport).

# **Adapter la taille du contenu à la fenêtre d'affichage**

Le contenu de votre page s'affiche correctement dans la fenêtre d'affichage. En savoir plus sur l'[adaptation du contenu à la taille de la fenêtre d'affichage](https://sitedesk.net/redirect.php?url=https%3A%2F%2Fdevelopers.google.com%2Fspeed%2Fdocs%2Finsights%2FSizeContentToViewport).

# **Dimensionner les éléments tactiles de manière appropriée**

Tous les liens et les boutons présents sur votre page sont assez larges pour qu'un utilisateur puisse appuyer dessus sur un écran tactile. En savoir plus sur le [dimensionnement approprié des éléments](https://sitedesk.net/redirect.php?url=https%3A%2F%2Fdevelopers.google.com%2Fspeed%2Fdocs%2Finsights%2FSizeTapTargetsAppropriately) [tactiles](https://sitedesk.net/redirect.php?url=https%3A%2F%2Fdevelopers.google.com%2Fspeed%2Fdocs%2Finsights%2FSizeTapTargetsAppropriately).

# **Utiliser des tailles de police lisibles**

Le texte de votre page est lisible. En savoir plus sur l'[utilisation de tailles de police lisibles.](https://sitedesk.net/redirect.php?url=https%3A%2F%2Fdevelopers.google.com%2Fspeed%2Fdocs%2Finsights%2FUseLegibleFontSizes)

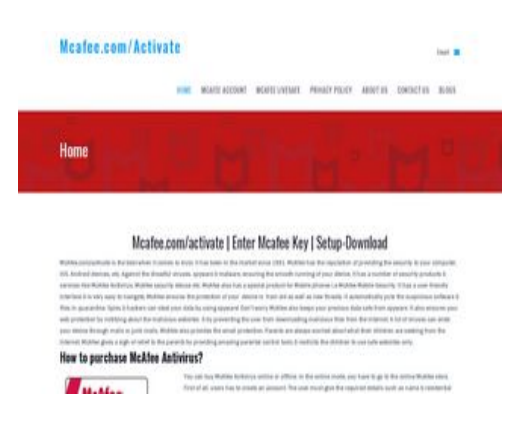

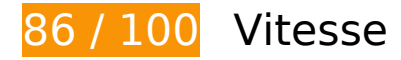

 **À corriger éventuellement :** 

### **Exploiter la mise en cache du navigateur**

Si vous définissez une date d'expiration ou une durée de validité maximale pour les ressources statiques dans les en-têtes HTTP, vous indiquez au navigateur d'aller chercher les ressources déjà téléchargées sur le disque local plutôt que sur le réseau.

[Exploitez la mise en cache du navigateur](https://sitedesk.net/redirect.php?url=https%3A%2F%2Fdevelopers.google.com%2Fspeed%2Fdocs%2Finsights%2FLeverageBrowserCaching) pour les ressources suivantes pouvant être mises en cache :

- http://mymcafeeactivate.com/wp-content/uploads/2019/04/McAfee-Retail-Card-Redeem-300x155.jpg (délai d'expiration non spécifié)
- http://mymcafeeactivate.com/wp-content/uploads/2019/07/cropped-0.jpg (délai d'expiration non spécifié)
- https://zzrgg4708.zendesk.com/embeddable/config (60 secondes)
- https://ekr.zdassets.com/compose/a7a57092-4427-4c9d-a34b-afd933cef98c (10 minutes)
- https://static.zdassets.com/ekr/snippet.js?key=a7a57092-4427-4c9d-a34b-afd933cef98c (60 minutes)

#### **Réduire le temps de réponse du serveur**

Lors de notre test, votre serveur a répondu en 0,39 seconde.

De nombreux facteurs peuvent accroître le délai de réponse d'un serveur. [Veuillez consulter nos](https://sitedesk.net/redirect.php?url=https%3A%2F%2Fdevelopers.google.com%2Fspeed%2Fdocs%2Finsights%2FServer) [recommandations](https://sitedesk.net/redirect.php?url=https%3A%2F%2Fdevelopers.google.com%2Fspeed%2Fdocs%2Finsights%2FServer) pour découvrir comment contrôler et mesurer les opérations qui prennent le plus de temps.

# **Réduire la taille des ressources CSS**

En compressant votre code CSS, vous pouvez libérer de nombreux octets de données et réduire les délais de téléchargement et d'analyse.

[Réduisez la taille des ressources CSS](https://sitedesk.net/redirect.php?url=https%3A%2F%2Fdevelopers.google.com%2Fspeed%2Fdocs%2Finsights%2FMinifyResources) suivantes afin de gagner 4,7 Ko (réduction de 17 %).

- Une réduction de la taille de http://mymcafeeactivate.com/wp-content/themes/businesskey/style.css?ver=5.3.2 pourrait libérer 3,9 Ko (réduction de 16 %) après compression.
- Une réduction de la taille de http://mymcafeeactivate.com/wp-content/themes/atbusiness/style.css?ver=1.0.0 pourrait libérer 434 o (réduction de 23 %) après compression.
- Une réduction de la taille de http://mymcafeeactivate.com/wp-content/themes/atbusiness/style.css?ver=1.0.1 pourrait libérer 434 o (réduction de 23 %) après compression.

# **Réduire la taille des ressources JavaScript**

En compressant votre code JavaScript, vous pouvez libérer de nombreux octets de données et réduire les délais de téléchargement, d'analyse et d'exécution.

[Réduisez la taille des ressources JavaScript](https://sitedesk.net/redirect.php?url=https%3A%2F%2Fdevelopers.google.com%2Fspeed%2Fdocs%2Finsights%2FMinifyResources) suivantes afin de gagner 532 o (réduction de 36 %).

- Une réduction de la taille de http://mymcafeeactivate.com/wp-content/themes/businesskey/js/navigation.js?ver=20151215 pourrait libérer 393 o (réduction de 36 %) après compression.
- Une réduction de la taille de http://mymcafeeactivate.com/wp-content/themes/businesskey/js/skip-link-focus-fix.js?ver=20151215 pourrait libérer 139 o (réduction de 34 %) après compression.

### **Éliminer les codes JavaScript et CSS qui bloquent l'affichage du contenu au-dessus de la ligne de flottaison**

Votre page contient 2 ressources de script et 8 ressources CSS qui bloquent l'affichage de votre page, et donc le retardent.

Aucune partie du contenu situé au-dessus de la ligne de flottaison sur votre page n'a pu être affichée avant que le chargement des ressources suivantes n'ait été terminé. Essayez de différer le chargement des ressources qui bloquent votre page, de les charger de manière asynchrone, ou d'intégrer les parties essentielles de ces ressources directement dans le code HTML.

[Supprimez les ressources JavaScript qui bloquent l'affichage](https://sitedesk.net/redirect.php?url=https%3A%2F%2Fdevelopers.google.com%2Fspeed%2Fdocs%2Finsights%2FBlockingJS) :

- http://mymcafeeactivate.com/wp-includes/js/jquery/jquery.js?ver=1.12.4-wp
- http://mymcafeeactivate.com/wp-includes/js/jquery/jquery-migrate.min.js?ver=1.4.1

[Optimisez l'affichage des styles CSS](https://sitedesk.net/redirect.php?url=https%3A%2F%2Fdevelopers.google.com%2Fspeed%2Fdocs%2Finsights%2FOptimizeCSSDelivery) pour les URL suivantes :

- http://mymcafeeactivate.com/wp-includes/css/dist/block-library/style.min.css?ver=5.3.2
- http://mymcafeeactivate.com/wp-content/plugins/contact-widgets/assets/css/fontawesome.min.css?ver=4.7.0
- https://fonts.googleapis.com/css?family=Oswald%3A300%2C400%2C500%2C700%7CSinton y%3A300%2C400%2C500%2C700&subset=latin%2Clatin-ext
- http://mymcafeeactivate.com/wp-content/themes/businesskey/vendors/sidr/css/jquery.sidr.dark.min.css?ver=2.2.1
- http://mymcafeeactivate.com/wp-content/themes/at-business/style.css?ver=1.0.1
- http://mymcafeeactivate.com/wp-content/plugins/contactwidgets/assets/css/style.min.css?ver=1.0.1
- http://mymcafeeactivate.com/wp-content/themes/business-key/style.css?ver=5.3.2
- http://mymcafeeactivate.com/wp-content/themes/at-business/style.css?ver=1.0.0

### **Optimiser les images**

En choisissant un format approprié pour vos images et en les compressant, vous pouvez libérer de nombreux octets de données.

[Optimisez les images suivantes](https://sitedesk.net/redirect.php?url=https%3A%2F%2Fdevelopers.google.com%2Fspeed%2Fdocs%2Finsights%2FOptimizeImages) afin de réduire leur taille de 9,3 Ko (réduction de 42 %).

La compression de http://mymcafeeactivate.com/wp-content/uploads/2019/07/cropped-0.jpg pourrait libérer 9,3 Ko (réduction de 42 %).

# **4 règles approuvées**

# **Éviter les redirections sur la page de destination**

Votre page ne contient pas de redirection. En savoir plus sur la [suppression des redirections sur la](https://sitedesk.net/redirect.php?url=https%3A%2F%2Fdevelopers.google.com%2Fspeed%2Fdocs%2Finsights%2FAvoidRedirects) [page de destination.](https://sitedesk.net/redirect.php?url=https%3A%2F%2Fdevelopers.google.com%2Fspeed%2Fdocs%2Finsights%2FAvoidRedirects)

### **Autoriser la compression**

Vous avez activé la compression. En savoir plus sur l'[activation de la compression](https://sitedesk.net/redirect.php?url=https%3A%2F%2Fdevelopers.google.com%2Fspeed%2Fdocs%2Finsights%2FEnableCompression).

### **Réduire la taille des ressources HTML**

Vous avez réduit la taille de vos ressources HTML. En savoir plus sur la [réduction de la taille des](https://sitedesk.net/redirect.php?url=https%3A%2F%2Fdevelopers.google.com%2Fspeed%2Fdocs%2Finsights%2FMinifyResources) [ressources HTML.](https://sitedesk.net/redirect.php?url=https%3A%2F%2Fdevelopers.google.com%2Fspeed%2Fdocs%2Finsights%2FMinifyResources)

### **Afficher en priorité le contenu visible**

Le contenu situé au-dessus de la ligne de flottaison doit s'afficher en priorité. En savoir plus sur l'[affichage du contenu prioritaire.](https://sitedesk.net/redirect.php?url=https%3A%2F%2Fdevelopers.google.com%2Fspeed%2Fdocs%2Finsights%2FPrioritizeVisibleContent)